ЗАО НПО «Телеком»

# Управляющая программа для оборудования CWDM-8/WDM-16 «Транзит» CWDM\_ring

Инструкция по установке и прошивке

Ижевск 2020

### **Общие сведения о программном обеспечении.**

Программа управляющего контроллера оборудования CWDM-8 и WDM-16 «Транзит»,

предназначена для конфигурации, настройки и мониторинга оборудования. Программа создана в среде Atmel Studio на языке C++ для процессоров с архитектурой AVR32.

Программа позволяет конфигурировать оборудование CWDM/WDM-16 «Транзит» управлять платами транспондеров в оборудовании CWDM/WDM-16 и осуществлять мониторинг оборудования по протоколу SNMP. Программа позволяет через интерфейс TWI (two ware interface) собирать информацию о состоянии и параметрах входных и выходных сигналов с плат транспондеров в оборудовании, сохранять их в памяти при запросах из внешней сети передавать информацию в сеть по собственному протоколу на базе протокола UDP или по протоколу SNMP. Программа хранит в энергонезависимой памяти конфигурации плат транспондеров и при включении оборудования или подключении новых плат транспондеров записывает через интерфейс TWI конфигурацию в платы транспондеров.

Для установки и загрузки (прошивки) основного программного обеспечения используется протокол TFTP. В качестве TFTP сервера работает оптических мультиплексор WDM-16R и в частности процессорная плата СП-8. TFTP сервер блока используется для загрузки и прошивки новых версий ПО. TFTP сервер работает только в режиме передачи файлов в двоичном формате.

В примерах используется следующий консольный TFTP клиент:

*WinAgents TFTP Client version 2.0b Copyright (c) 2004-2011 by Tandem Systems, Ltd. http://www.winagents.com - Software for network administrators* 

### **1. Описание файлов прошивок.**

- **"CWDM\_bootloader.elf**" файл прошивки загрузчика (bootloader) в формате Executable and Linkable Format.
- **"CWDM\_ring.elf"** файл прошивки основного ПО (firmware software) в формате Executable and Linkable Format.

**"firmware.bin"** - файл прошивки firmware в двоичном формате

**"boot.bin"** - файл прошивки загрузчика (bootloader) в двоичном формате

Формат '.elf' (Executable and Linkable Format) используется для прошивки блока посредством ПО ATMEL FLIP /BATCH ISP протокол **FLIP USB DFU** (Прошивается как до 27 версии ПО блока)**. Не использовать для прошивки с помощью TFTP.**

Двоичный формат '.bin' используется для прошивки блока с помощью протокола TFTP. **Не использовать для прошивки с помощью FLIP USB DFU.**

### **2. Основные команды TFTP сервера блока.**

### **2.1 Передача файла с удаленного узла (блока) на локальный узел (PC).**

**<TFTP\_CLIENT> -i <IP\_ADDRESS\_UNIT> get <PATH\_ON\_SERVER>** <PATH\_ON\_CLIENT > : '-i' - Задание режима передачи файлов в двоичном формате (octet).

: <PATH\_ON\_CLIENT > - необязательный параметр

### **2.2 Передача исходного файла с локального узла (PC) на удаленный узел (блока).**

**<TFTP\_CLIENT> -i <IP\_ADDRESS\_UNIT> put <PATH\_ON\_CLIENT>** <PATH\_ON\_SERVER> : '-i' - Задание режима передачи файлов в двоичном формате (octet). :<PATH\_ON\_SERVER> - необязательный параметр

<TFTP\_CLIENT> - программа TFTP клиент, опционально входит в состав операционной системы WINDOWS, пример: '*tftp.exe'.*

<PATH\_ON\_SERVER> - файл (папка) на флэш накопителе блока. <PATH\_ON\_CLIENT> - файл (папка) на клиенте TFTP (PC), при указании только имени файла обычно из текущего каталога (с поиском в каталогах системных переменных).

### **Внимание!!! Важное замечание:**

Если путь **<PATH\_ON\_SERVER>** с именем файла содержит полный путь и начинается с символов **"/", "\"**, то путь будет соответствовать, начиная с корневого каталога **"A:\"**.

Иначе, к пути **<PATH\_ON\_SERVER>** всегда будет добавлено: **"A:\FIRMWARE\"** (полный путь будет соответствовать **"A:\FIRMWARE\<PATH\_ON\_SERVER>"**)

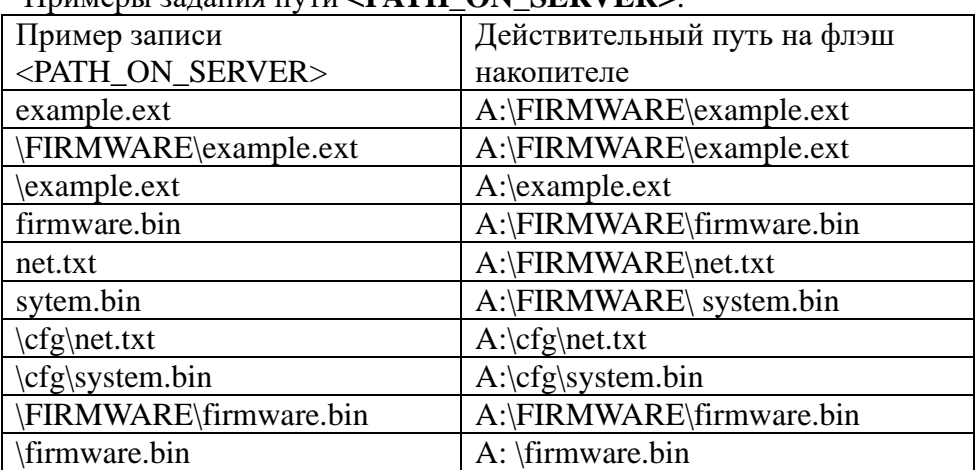

Примеры задания пути **<PATH\_ON\_SERVER>**:

Примечание: Данные условия работают также для команды 'удаления' **#@<PATH\_ON\_SERVER> см. описание ниже**.

### **Внимание! Используются специальные имена файлов и путь к ним для прошивки ПО, иные пути и имена файлов приведут к ошибкам команд перепрошивки:**

'А:\FIRMWARE\**firmware.bin'** – прошивка 'software' блока (по команде *#flash*) осуществляется только при наличии этого файла на флэш накопителе блока.

'А:\FIRMWARE\**firmware.bak'** – данный файл создается при команде *#backup* (возможно загрузить и по TFTP) и используется при прошивке software по команде *#restore .*

'А:\FIRMWARE\**boot.bin'** – прошивка загрузчика (bootloader) блока (по команде *#bootflash* в режиме {software}) осуществляется только при наличии этого файла на флэш накопителе блока.

### **Файлы и алгоритм прошивки для канальных плат описаны в разделе 6**

### **3. Режим работы блока.**

**Блок может находится в двух состояниях –**

**{software}** – работа в обычном режиме, рабочее состояние блока.

**{bootloader}** – работа в режиме загрузки и прошивки блока.

### **Определение режима работы осуществляется с помощью команды '#mode' или '#version'.**

**Пример:**

**Команда:** 

### **tftp.exe -i 192.168.1.166 get #mode**

**Ответ:**

Transfering file #mode from server in octet mode... Transferring data from 192.168.1.166... Error occurred during the file transfer (Error code  $= 0$ ): **Unit in bootloader mode Version of bootloader V.1 15.4.16 Version of firmware V.27 15.4.16**

Вспомогательная проверка режима работы блока осуществляется системной командой **ping.** Параметр TTL в отклике блока зависит от состояния, в котором он работает:

TTL=255 – **{software};**

TTL=254 – **{bootloader};**

Пример:

### **ping 192.168.1.100 -t -w 1**

Ответ от блока в зависимости от состояния:

Работа в **{software} – '**Ответ от 192.168.1.100: число байт=32 время=1мс TTL=255' Работа в **{bootloader} - '**Ответ от 192.168.1.100: число байт=32 время=1мс TTL=254'

### **4. Режим работы блока.**

Управление и команды блока посредством TFTP сервера осуществляются командой "**Передача файла с удаленного узла (блока) на локальный узел (PC)**": **<TFTP\_CLIENT> -i <IP\_ADDRESS\_UNIT> get <PATH\_ON\_SERVER**>, где вместо

**<PATH\_ON\_SERVER>** записывается команда вида '**#<command>**'.

*<TFTP\_CLIENT> -i <IP\_ADDRESS\_UNIT> get #<command>*

Ответ блока на команды осуществляется с кодом ошибки по стандарту протокола TFTP с текстом ошибки, в котором приходит ответ на команду. **Сама ошибка по стандарту TFTP НЕ ЗНАЧИТ ошибку обработки команды. результат команды соответствует только тексту в 'поле описания ошибки'.**

Пример 1:

**tftp.exe -i 192.168.1.100 get #boot**

```
Ответ блока на команду выделен:
      WinAgents TFTP Client version 2.0b Copyright (c) 2004-2011 by Tandem Systems, Ltd.
      http://www.winagents.com - Software for network administrators
      Transfering file #boot from server in octet mode...
      Transferring data from 192.168.1.166...
      Error occurred during the file transfer (Error code = 1):
      TFTP locked, #unlock for open access
```
В данном примере ответом на команду #boot (перезагрузка в режим {bootloader})

является поле '**TFTP locked, #unlock for open access**', что значит команда не выполнена, так как TFTP закрыт от выполнения операций.

Пример 2:

```
tftp1.exe -i 192.168.1.166 get #flash
Ответ блока на команду выделен:
      WinAgents TFTP Client version 2.0b Copyright (c) 2004-2011 by Tandem Systems, Ltd.
     http://www.winagents.com - Software for network administrators
     Transfering file #flash from server in octet mode...
      Transferring data from 192.168.1.166...
```
Error occurred during the file transfer (Error code  $= 0$ ): **retry restart for flash new application 'FIRMWARE.BIN' and start**

В данном примере ответом на команду #flash (рестарт блока и прошивка файла **firmware.bin'** в память программ в режиме {bootloader}, затем старт) является поле '**retry restart for flash new application 'FIRMWARE.BIN' and start**', что значит команда переходит в выполнение (рестарт блока для перехода в режим {bootloader}).

### **5. Прошивка 'пустой' (не прошитой) платы СП блока.**

### **5.1 Загрузка начальной прошивки.**

Первая прошивка платы происходит с помощью ПО ATMEL FLIP /BATCH ISP, протокола **FLIP USB DFU** и кабеля USB (Как прошивка блока до версии ПО V.27).

Необходимо использовать файл для прошивки 'CWDM\_bootloader.elf' и затем прошить вторую прошивку (firmware.bin) по протоколу TFTP, порядок действий описан ниже.

Можно сначала прошить файл "CWDM ring.elf" (версия не ниже 27), и затем прошить загрузчик – файл boot.bin по протоколу TFTP, в режиме software.

*ВНИМАНИЕ!!! В результате прошивки по протоколу FLIP USB DFU двух подряд файлов, например, 'CWDM\_bootloader.elf', затем "CWDM\_ring.elf", в блоке будет прошита ТОЛЬКО последняя прошивка, то есть "CWDM\_ring.elf", вторую прошивку все равно необходимо прошить по протоколу TFTP!*

После прошивки плата стартует в одном из режимов, в зависимости от выбранной прошивки – bootloader или software, 'CWDM\_bootloader.elf' или "CWDM\_ring.elf" соответственно.

*При первом старте в режиме {software} (или если не найден файл "/cfg/net.txt") конфигурация сети создается по умолчанию, со следующими параметрами: macaddr=00:04:25:XX:XX:XX*

*ipaddr=192.168.1.100 submask=255.255.255.0*

*gwaddr=192.168.1.1*

*где XX:XX:XX равно 40:40:40, если не задан серийный номер, или серийный номер в шестнадцатеричном формате. Например, серийный номер 4231214 равен 40902E в шестнадцатеричном формате, МАС адрес будет установлен на 00:04:25:40:90:2E. Вследствие этого рекомендуется загрузить первой прошивку 'CWDM\_bootloader.elf' bootloader`a, затем в режиме {bootloader} установить серийный номер командой #serialset (п. 5.22).*

*Также установить серийный номер можно в любой момент в режиме {bootloader} и затем, командой #setmactoserial(п. 5.22), в режиме {software}, установить младшие разряды MAC адреса в соответствии с этим номером.*

### **5.2 Проверка доступности блока по сети и разблокирование TFTP сервера.**

Проверить доступность блока по сети вспомогательной командой "**ping**", отклик должен быть c ответом TTL=255 в режиме {software} или TTL=254 в режиме {bootloader}: **ping 192.168.1.100 –w 1**

### **Если блок находится в режиме {software}, необходимо произвести разблокировку TFTP сервера блока (Каждый раз после включения или рестарта) командой #unlock: tftp1.exe -i 192.168.1.100 get #unlock**

Проверить режим блока и версии прошивок командой TFTP #mode:

### **tftp1.exe -i 192.168.1.100 get #mode**

Пример ответа без ошибок: Unit in software mode Version of firmware V.27 15.04.16 Version of bootloader V.01 15.04.16

### **5.3 Загрузка прошивки на флэш накопитель.**

Команда '**put'**:

**tftp.exe -i 192.168.1.100 put firmware.bin –для загрузки firmware. tftp.exe -i 192.168.1.100 put boot.bin –для загрузки bootloader.**

Удачная загрузка сопровождается сообщением на примере: "**254084 bytes transfered for 7 seconds, 35 kbytes/second**"

Проверить можно командой #list, найти строчку, если был ответ без ошибок, "**A:\FIRMWARE\firmware.bin 254084**" и сравнить размер файлов на блоке и PC.

### **5.4 Загрузка прошивки в память программ и старт блока.**

### Команда #**flash для прошивки firmware**. **tftp1.exe -i 192.168.1.100 get #flash**

Команда сопровождается сообщением при прохождении проверки файла на примере (возможные ошибки смотрите в описании команд):

"retry flash application and start" – в режиме software;

"retry restart for flash new application 'FIRMWARE.BIN' and start" – в режиме bootloader; Команда **#bootflash для прошивки загрузчика, если необходимо**. Рестарт автоматически не происходит.

### **tftp1.exe -i 192.168.1.100 get #bootflash**

Команда сопровождается сообщением при прохождении проверки файла, возможные ошибки смотрите в описании команд. Для проверки работы новой версии загрузчика можно перейти в режим {bootloader} с помощью команды #boot.

### **5.5 Повторить пункт 2.2 для проверки доступности и результата прошивки. Проверить версии прошивки команды #version или #mode.**

### **5.6 Проверка достоверности прошивки**

Проверить достоверность прошивки в режиме {software} (перейти в него, если режим {bootloader}, командой #start): команда #**compare**.

### **tftp1.exe -i 192.168.1.100 get #compare**

При необходимости проверить достоверность прошивки загрузчика в режиме {software} (перейти в него, если режим {bootloader}, командой #start): команда #**bootcompare**.

### **tftp1.exe -i 192.168.1.100 get #bootcompare**

При успешной проверке и успешном выполнении предыдущих пунктов новое ПО загружено в блок.

Ошибки на команды смотрите в Приложении 1 Справочник команд.

### **6. Порядок прошивки или перепрошивки плат слотов (канальных).**

### **6.1 Описание файлов и их прошивки**

## **6.1.1 Файлы bootloader`a загрузчика плат слотов (каналов) и их программирование.**

В директории '\SLOT\BOOTTWI\' находятся следующие файлы.

Файлы прошивки bootloader`a для всех типов плат разделяются только типом процессора использованного на плате ATMEGA16A или ATMEGA32A.

**BootTWI.hex** – прошивка для процессора ATMEGA16A.

**BootTWI32.hex** - прошивка для процессора ATMEGA32A. Вспомогательные файлы для прошивания через LPT порт программой avreal32.exe. Драйвера использующие LPT порт должны быть установлены на PC.

**PROG\_BOOTLOADER\_ATMEGA16.bat** – пакетный файл прошивки для процессора ATMEGA16A

**PROG\_BOOTLOADER\_ATMEGA32.bat** - пакетный файл прошивки ATMEGA32A.

**avreal32.exe** – программа для прошивания. Настройки FUSE и LOCK биты для программатора avreal32.exe " -аBODLEVEL=1,EESAVE=1,BODEN=0,SUT=3,CKSEL=F,CKOPT=1, BOOTRST=0,BOOTSZ=0,JTAGEN=1,BLB0=3"

Если для прошивки используется другой программатор, например, ASISP, необходимо правильно выставить FUSE и LOCK биты процессора. На скриншоте рис.1 показано окно программы ASISP. Файлы используемые для данного программатора **BootTWI.hex, BootTWI32.hex**.

**Внимание!!! При неправильной установке FUSE и LOCK битов плата работать не будет!!!**

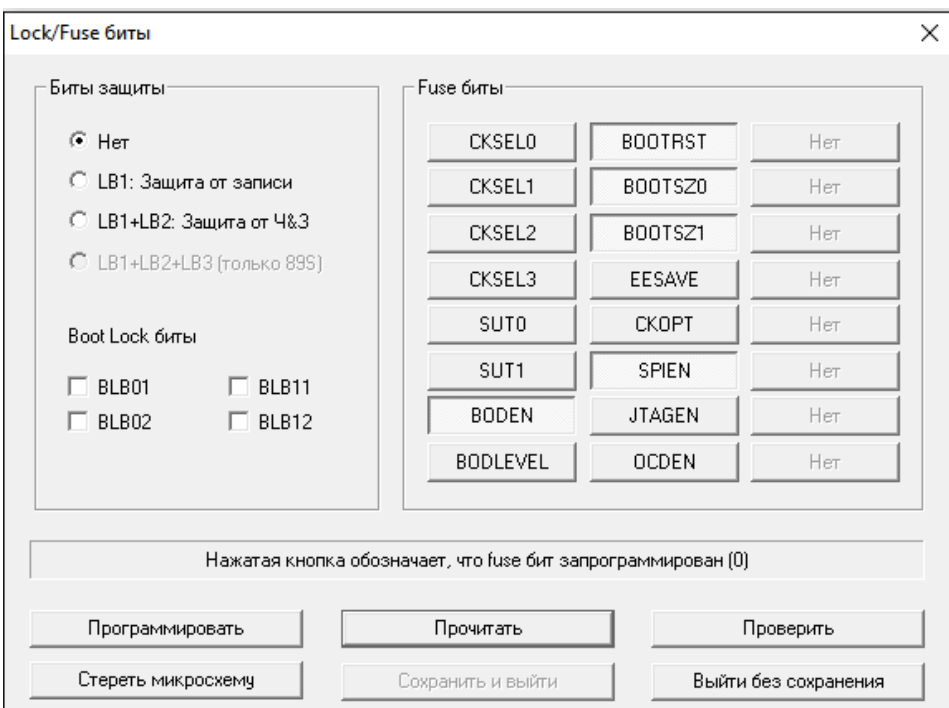

# **Рис.1 Установка FUSE и LOCK биты процессора канальной платы.**

# **Прошивка загрузчика и ПО (первоначальная).**

Прошить файлами BootTWI.hex или BootTWI32.hex одним из программаторов ASISP или avreal.exe.

Плату установить в корзину.

Командой #slotstate проверить состояние платы – должен быть тип "BB" Командой #slotdefine указать тип платы если была первоначальная прошивка bootloader`a.

Если на флэш накопителе блока есть необходимые файлы прошивок для плат слотов (каналов) – Запустить прошивку командой #slotflash, иначе загрузить необходимые файлы по TFTP протоколу (см п.ххх).

# **6.1.2 Файлы ПО плат слотов (каналов) и их программирование.**

**В пакете обновления** в директории '\SLOT\firmware\' находятся файлы прошивок плат слотов (канальных). Имеющие следующий вид и назначение:

**CWDM\_4GE\_16**\_v10.**bin** для платы **CWDM4GE** ATMEGA16A **CWDM\_4GE\_32**\_v10.**bin** для платы **CWDM4GE** ATMEGA32A **CWDM\_16R\_32**\_v13.**bin** для платы **CWDM16R** ATMEGA16A **CWDM\_16R\_16**\_v13.**bin** для платы **CWDM16R** ATMEGA32A **CWDM\_10G\_16**\_v13.**bin** для платы **CWDM10G** ATMEGA16A **CWDM\_10G\_32**\_v13.**bin** для платы **CWDM10G** ATMEGA32A

Данные файлы необходимо загрузить на флэш накопитель блока в соответствующий путь (см ниже) с помощью команд TFTP описанных выше (п 5.).

Например:

tftp.exe -i 192.168.1.166 put **CWDM\_4GE\_16**\_v10.**bin**

загрузит файл на флэш накопитель блока по пути

**"A:/firmware/CWDM\_4GE\_16**\_v10**.bin"**

**Для загрузки ПО на платы используются только определенные ниже имена файлов и путь к ним на флэш накопителе блока, соответствующие типу платы и процессору установленному на ней.**

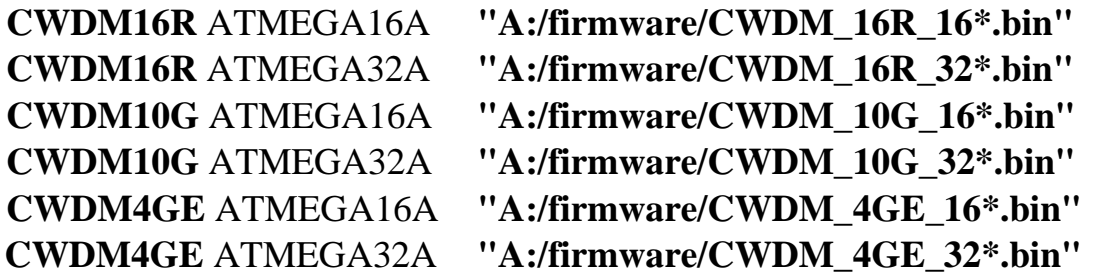

**Символ '\*' означает что имя файла может оканчивается любыми символами (по сути задана маска поиска на флэш накопителе). Например, следующие файлы являются допустимыми:**

**A:\FIRMWARE\CWDM\_10G\_16\_v13.bin A:\FIRMWARE\CWDM\_10G\_32\_v13.bin A:\FIRMWARE\CWDM\_16R\_16\_v13.bin**

# **A:\FIRMWARE\CWDM\_16R\_32\_v13.bin A:\FIRMWARE\CWDM\_4GE\_16\_v10.bin A:\FIRMWARE\CWDM\_4GE\_32\_v10.bin**

# **Внимание!!! Недопустимым является нахождение файлов одинаковых по маске поиска. То есть:**

# **A:\FIRMWARE\CWDM\_16R\_32\_v13.bin A:\FIRMWARE\CWDM\_16R\_32\_v03.bin A:\FIRMWARE\CWDM\_16R\_32v13.bin**

Являются прошивками для платы 'CWDM16R ATMEGA32A' и результат выбора файла для прошивания непредсказуем ( по сути будет прошит первый файл подходящий по маске в файловой системе FAT).

# **6.1.3 Прошивка плат ПО.**

Плату установить в корзину.

Командой TFTP #**slotstate** проверить состояние платы – должен быть тип "BB". Если имеет тип "FF" – плата не доступна, не установлена, неисправна. Если тип платы соответствует "01", "34" или "56" – плата уже прошита и находится в рабочем состоянии, для перепрошивки необходимо подать команду TFTP #**slotboot** и дождаться состояния "BB".

Командой #**slotdefine** указать тип платы если была первоначальная прошивка bootloader`a.

Если на флэш накопителе блока есть необходимые файлы прошивок для плат слотов (каналов) – Запустить прошивку командой #**slotflash**, иначе загрузить необходимые файлы по TFTP протоколу.

Описание состояний и результатов команд смотрите в п 3.1.4

# **6.1.4 Описание вывода по команде #slostate состояния и результатов выполнения TFTP команд #slotflash, #slotboot, #slotdefine.**

Сообщение с кодом 0 "FLASHER NOT STARTED LAST TIMES"

Команды TFTP не выполнялись для данного слота с момента рестарта. Сообщение с кодом 1 "FLASH COMPLETE and RETRY START UNIT"

Команда **#slotflash** успешно выполнилась для слота и выполнился старт ПО платы слота**. Состояние не отображает удачного старта ПО.**

Сообщение с кодом 2 "OTHER ERROR"

Иние ошибки

Сообщение с кодом 3 "SYSTEM BUS ERROR"

Ошибки по системной шине корзины CWDM I2C.

Сообщение с кодом 4 "SYSTEM BUS ERROR READ STATUS"

Ошибки по системной шине корзины CWDM I2C. Плата не отвечает на команды чтения, при отклике на адрес.

#### Сообщение с кодом 5 "UNIT NOT IN BOOTLOADER OR NOT READY"

Плата находится не в режиме "bootloader". Ответ на команды **#slotdefine и #slotflash.**  Выполните команду #**slotboot для попытки перехода в данный режим**.

Сообщение с кодом 6 "UNIT BOOT COMMAND RUN FAILED"

Ошибка выполнения команд в режиме bootloader. (низкий уровень).

Сообщение с кодом 7 "UNIT NOT ENTERED TO PROGRAM\_MODE"

Ошибка входа в режим записи в память программ процессора платы. (низкий уровень). Сообщение с кодом 8 "ERROR SIGNATURE UNIT"

Ошибка проверки сигнатуры платы. Возможно ПО загрузчика загруженное на плату не соотвествует типу процессора.(низкий уровень).

Сообщение с кодом 9 "ERROR TYPE UNIT NOT DEFINE"

Плата находится в режиме bootloader, но не имеет указания типа платы. Необходимо выполнить команду #slotdefine. **Внимание!!! Установка производится на регулировке, установка неверного типа платы может привести к прошивке не верного ПО и непредсказуемым последствиям.**

#### Сообщение с кодом 10 "ERROR\_SIZE\_OF\_FILE"

Ошибка размера файла прошивки ПО для платы слота. Файл равен 0 либо имеет слишком большой размер. Для процессора ATMEGA16A размер не больше [16384-2048] для ATMEGA16A не больше [32768-2048].

Сообщение с кодом 11 "ERROR\_READ\_FILE"

Ошибка чтения файла на флэш накопителе блока. Возможна ошибка файловой системы. Если Подключен USB кабель, рекомендуется его отключить.

Сообщение с кодом 12 "FILE\_NOT\_OPEN"

Ошибка открытия файла на флэш накопителе блока. **Возможно необходимый файл не найден, проверите наличие файлов и путь к ним в соответствии с п 7.1.2**. Возможна ошибка файловой системы. Если Подключен USB кабель, рекомендуется его отключить. Сообщение с кодом 13 "ERROR\_COMPARE"

Ошибка при сравнении данных после загрузки ПО на плату с файлом прошивки. Возможно неисправность платы слота.

Сообщение с кодом 14 "ERROR\_CODE\_COMMAND"

Ошибка кода команды по системной шине.(низкий уровень)

Сообщение с кодом 15 "UNIT BUSY BY FLASHER"

Команда подана во время выполнения задачи загрузчика для данного слота. Выполнить команду позднее (без подачи каманд загрузчик работает максимум 10 сек).

Сообщение с кодом 16 "UNIT IN BOOTLOADER"

Состояние платы слота в режиме {bootloader}. Обычно результат команды #slotstate в поле типа платы имеет значение "BB".

Сообщение с кодом 17 "UNIT FLASHER RUN"

Запуск задачи загрузчика для данного слота.

Сообщение с кодом 18 "WAIT FLASHER QUEUE"

Задача загрузчика работает с другим слотом, данный слот ожидает освобождения загрузчика.

Сообщение с кодом 19 "ENTER IN BOOTLOADER ERR, NO BOOTLOADER FOUND"

Ошибка входа в режим {bootloader}. Возможно, если плата отвечает, на ней нет bootloader`a. Необходима прошивка с "нуля" п.7.1.1.

Сообщение с кодом 20 "ENTER BOOTLOADER ERR OR UNIT NOT FOUND"

Ошибка входа в режим {bootloader}. Палта не отвечает, на ней нет bootloader`a, плата отсутствует или неисправна.

Сообщение с кодом 21 "RUN\_ENTER\_BOOTLOADER"

Состояние входа в режим {bootloader}.

Сообщение с кодом 22 "ERROR TASK FLASHER RUN"

Ошибка запуска задачи загрузчика. (Низкий уровень)

### **Приложение 1**

# **Справочник команд TFTP сервера реализованные в платах СП-8**

# **1. Команды TFTP сервера блока.**

Ниже описаны допустимые команды.

Команды TFTP сервера в режиме {bootloader}: *#version #mode #format #mount #timestart<DD> #@<PATH\_ON\_SERVER> #resetuserpage #flash #reset #start #info #list #boot #state #compare #restore #backup #serial #serialset* Команды TFTP сервера в режиме {software}: *#bootflash #bootcompare, #lock #unlock #version #mode #format #mount #timestart<DD> #@<PATH\_ON\_SERVER> #resetuserpage #flash #reset #start #info #list #boot #state #compare #restore #backup #setmactoserial #serial #slotstate*

*#slotdefine #slotflash #slotboot*

### **2. Описание команд**

**Примеры ответов на команды даны только из** *'поля описания ошибки'***, что является ответом блока на команды. Если поле отсутствует или не соответствует описанию, то причиной ошибки могут быть иные причины (таймаут - недоступность блока по сети, настройки сети, ошибки файловой системы и прочее).**

### **2.1 #unlock (работает только в режиме {software})**

Разблокировка TFTP сервера.

При старте системы в режиме {software}, TFTP сервер всегда заблокирован от команд, изменяющих память программ, данные на флэш накопителе (файлы) и приводящих к рестарту (soft reset). При работе с TFTP сервером необходимо выполнить эту команду.

### **2.2 #lock (работает только в режиме {software})**

Блокировка TFTP сервера.

При старте системы в режиме {software}, TFTP сервер всегда заблокирован от команд, изменяющих память программ, данные на флэш накопителе (файлы) и приводящих к рестарту (soft reset). Команда используется для блокировки при окончании работы с TFTP сервером, необходимо выполнить эту команду, если результатом команды не являлся рестарт системы (soft reset).

### **2.3 #version; #mode**

Выводит режим работы блока, версии и дату прошивок bootloader и firmware.

Пример ответа: **Unit in software mode Version of firmware V.27 15.04.16 Version of bootloader V.01 15.04.16**

### **2.4 #format**

**Форматирует флэш накопитель блока с потерей всех данных**, кроме файлов конфигурации: '**/cfg/net.txt' и '/cfg/ system.bin'**, которые создаются из текущей конфигурации в режиме {software}, в режиме {bootloader} сохраняются в буфер и после форматирования восстанавливаются.

Пример ответа:

**Format complete.**

**Current network settings save in /cfg/net.txt**

**Current configuration save in /cfg/system.bin**

Возможные ошибки:

1. После сообщения '**Format complete.**' отсутствие в сообщении срок (одной или двух сразу) означает соответствующая конфигурация не может быть восстановлена по причинам ошибок с созданием файла:

**'Current network settings save in /cfg/net.txt'**

**'Current configuration save in /cfg/system.bin'**

В данном случае конфигурация сбрасывается в дефолтные значения, что приведет к изменению сетевых настроек (/cfg/net.txt) и настройке рабочей конфигурации блока (/cfg/system.bin). При сбросе сетевых настроек блок может быть доступен по следующему адресу IP 192.168.1.100 (macaddr=00:04:25:40:40:40 ipaddr=192.168.1.100 submask=255.255.255.0 gwaddr=192.168.1.1).

- 2. Сообщения "**Flash access error**" или "**Format error**" возникают при ошибках совместного доступа или аппаратной ошибке флэш накопителя. Возможные действия:
	- повторить команду;
- reset блока командой #reset (soft reset);
- аппаратный сброс блока;
- неисправность модуля SP;

### **2.5 #mount**

Монтирование файловой системы. Используется отладки и проверки монтирования.

Пример ответа:

**Mount complete**

Возможные ошибки:

"**Error mount disk flash**" – ошибки монтирования файловой системы флэш накопителя. Возможное решение – форматирование флэш накопителя.

### **2.6 #timestart; #timestart<DD>**

Время задержки старта блока после включения, сброса блока. (Время работы в режиме {bootloader} после включения, сброса блока), в секундах. Допустимое значение 0 – 30.

#### **#timestart – для вывода текущего значения.**

Пример ответа: **Current:3**

#### **#timestart<DD> – для изменения значения.**

**<DD> - десятичное число в диапазоне 0 – 30.**

Пример ответа на **#timestart4 (#timestart04)**:

**Set times to start:4 Current:3**

Возможные ошибки:

"**Error parameters(valid values 0-30, 3-default):** " – число за пределами допустимого диапазона.

**"Error: decimal number not found (valid values 0-30, 3-default)**" - число не является десятичным.

### **2.7 #@<PATH\_ON\_SERVER>**

Удаление файла или папки со всем содержимым (даже если не пустая) на флэш накопителе блока. Ограничения и особенности по указанию **<PATH\_ON\_SERVER> смотрите в пункте 1.**

**Пример команды:**

**'#@\cfg' – удалит директорию и все файлы в директории 'A:\cfg\';**

**'#@firmware.bin' – удалит файл 'A:\FIRMWARE\firmware.bin';**

**'#@\FIRMWARE\firmware.bin' – удалит файл 'A:\FIRMWARE\firmware.bin';**

**'#@\example.ext' – удалит файл 'A:\example.ext;**

**'#@\FIRMWARE' - удалит директорию и все файлы в директории 'A:\FIRMWARE\'**

Пример ответа:

**Delete complete**

Возможные ошибки:

"**file not found**" – не найден файл.

"**delete error**" – ошибки доступа удаления файла.

### **2.8 #resetuserpage (работает только в режиме {bootloader})**

Очистка пользовательской страницы флэш контроллера памяти - конфигурации загрузчика (bootloader). Удаляются такие параметры загрузчика как 'статус последней операции', 'операция при рестарте'. Затем производится программный сброс (software reset) блока и 'первый' старт загрузчика.

Пример ответа: **userpage erase and soft restart** Загрузка в память программ версии ПО из файла 'A:\FIRMWARE\firmware.bin' и старт данной версии ПО. Перед загрузкой идет проверка специального кода прошивки.

Пример ответа:

**retry flash application and start**

Возможные ошибки:

"**error file open /FIRMWARE/firmware.bin**" – ошибка открытия файла, не найден файл. "**error file read /FIRMWARE/firmware.bin**" – ошибки чтения файла.

"**error check code firmware /FIRMWARE/firmware.bin**" – ошибка специального кода прошивки, файл не является прошивкой для данного блока.

В режиме software:

**"no bootloader flashed"** – не найдено ПО загрузчика, загрузчик не прошит.

### **2.10 #reset**

Программный сброс (software reset) блока.

Если команда **#reset** подается в момент работы в режиме **{bootloader}**, после сброса, переход в режим **{software}** не происходит, блок остается в режиме **{bootloader}.**

Пример ответа:

**soft restart**

### **2.11 #start (только для режима {bootloader})**

Старт режима {software} (старт ПО без прошивки) при работе в режиме {bootloader}. Пример ответа:

**retry start application**

Возможные ошибки:

"**error check code firmware in flash**" – ошибка специального кода прошивки, файл не является прошивкой для данного блока.

В режиме {software}:

### **"application is running, load new application in 'FIRMWARE.BIN' and send #flash**

**command"** – блок уже в режиме {software}, загрузите новую версию и передайте команду #flash, если необходимо.

### **2.12 #info**

Вывод информации размера накопителя и свободного места внутренней флэш памяти блока, в байтах.

Пример ответа:

**2068480 Bytes, Free 1770496 Bytes**

### **2.13 #list**

Вывод списка всех файлов и каталогов с размерами фалов внутреннего флэш накопителя блока. Внимание! Если список слишком велик, в конце сообщения добавляется "**Buffer of list command is full**", что говорит о выводе не всего списка фалов, так как буфер сообщения ограничен (~900 байт). При слишком большом списке фалов рекомендуется удалить не нужные и неиспользуемые файлы с накопителя.

Пример ответа: **A:\cfg**

**A:\cfg\net.txt 90 A:\cfg\system.bin 1464 A:\FIRMWARE A:\FIRMWARE\boot.bin 37448 A:\FIRMWARE\firmware.bin 254084**

### **2.14 #boot**

Переход в режим {bootloader}.

Если команда **#boot** подается во время работы в режиме **{bootloader}** в момент отсчета времени старта, переход в режим **{software}** не происходит, блок остается в режиме **'{bootloader}'.**

Если команда **#boot** подается во время работы в режиме **{software}** происходит программный сброс и при старте загрузчика блок остается в режиме **{bootloader}.**

## Пример ответа:

В режиме **{bootloader}: Stop start firmware, stay in bootloader**

В режиме **{software}:**

**go to bootloader**

Возможные ошибки:

В режиме **{software}**:

**"no bootloader flashed"** – не найдено ПО загрузчика, загрузчик не прошит.

### **2.15 #state**

Вывод кода состояния последней операции или запуска загрузчика (работы в режиме {bootloader}). Описание кодов:

Последние состояния загрузчика:

### **1 – Загрузчик загрузил ПО в память программ и выполнил команду старт ПО;**

 $2 - 3$ агрузчик выполнил команду программного сброса (soft restart);

128 – Загрузчик не обрабатывал команд загрузки в память программ;

Ошибки при прошивании (загрузки ПО в память программ)

129 – Ошибка монтирования файловой системы флэш накопителя;

130 – Ошибка размера загрузки в память программ;

131 – Ошибка при чтении файла прошивки ПО с флэш накопителя;

132 – Ошибка длины файла прошивки ПО на флэш накопителе;

133 – Ошибка открытия файла прошивки ПО или файл не найден на флэш накопителе;

134 – Ошибка проверки специального кода прошивки ПО, файл не является прошивкой для данного блока.

Возможные ошибки:

В режиме **{software}**:

**"no bootloader flashed"** – не найдено ПО загрузчика, загрузчик не прошит.

### **2.16 #compare**

Сравнение файла прошивки ПО 'A:\FIRMWARE\firmware.bin' с памятью программ. (Проверяется только область памяти равная длине файла).

Пример ответа:

**FIRMWARE.BIN flashed in memory ok**

Возможные ошибки:

"**FIRMWARE.BIN not equivalent to flash memory**" – прошивка на накопителе не идентична прошитой в память программ.

"**FIRMWARE.BIN error open**" – ошибка открытия файла, не найден файл.

"**FIRMWARE.BIN read error**" – ошибка чтения файла.

"**FIRMWARE.BIN is empty == 0** " – ошибка длины файла, равен 0.

### **2.17 #restore (аналогично команде #flash)**

Загрузка в память программ версии ПО из файла '**A:\FIRMWARE\firmware.bak'** и старт данной версии ПО. Перед загрузкой идет проверка специального кода прошивки. Пример ответа:

**load backup to flash and start '/FIRMWARE/firmware.bak'** 

Возможные ошибки:

"**error file open /FIRMWARE/firmware.bak**" – ошибка открытия файла, не найден файл. "**error file read /FIRMWARE/firmware.bak**" – ошибки чтения файла.

"**error check code firmware firmware.bak** " – ошибка специального кода прошивки, файл не является прошивкой для данного блока.

### **2.18 #backup**

Создание файла резервной прошивки ПО '**A:\FIRMWARE\firmware.bak'**

Пример ответа:

**FIRMWARE.BAK has been created**

Возможные ошибки:

"**FIRMWARE.BAK error open**" – ошибка открытия файла, невозможно создать файл. "**FIRMWARE.BAK write error**" – ошибка записи файла.

### **2.19 #bootflash (работает только в режиме {software})**

Загрузка в память программ версии ПО загрузчика из файла 'A:\FIRMWARE\boot.bin' без рестарта системы и старта новой версии загрузчика. Перед загрузкой идет проверка специального кода прошивки.

Пример ответа:

**bootloader flash complete**

Возможные ошибки:

"**boot.bin error open**" – ошибка открытия файла, не найден файл.

"**boot.bin read error**" – ошибки чтения файла.

"**boot.bin error check code**" – ошибка специального кода прошивки, файл не является прошивкой для данного блока.

В режиме {software}:

**"boot.bin error flash lentgh"** – ошибка размера файла, слишком большой (должен быть меньше 56 кбайт).

### **2.20 #bootcompare (работает только в режиме {software})**

Сравнение файла прошивки ПО загрузчика '**A:\FIRMWARE\boot.bin**' с памятью программ. (Проверяется только область памяти равная длине файла).

Пример ответа:

**boot.bin flashed in memory ok**

Возможные ошибки:

"**boot.bin not equivalent to flash memory**" – прошивка на накопителе не идентична прошитой в память программ.

"**boot.bin error open**" – ошибка открытия файла, не найден файл.

"**boot.bin read error**" – ошибка чтения файла.

"**boot.bin is empty == 0** " – ошибка длины файла, равен 0.

### **2.21 #serial**

Вывод серийного номера Сервисной Платы (СП) в десятичном виде.

Пример ответа:

**Serial number is: 4231214**

Возможные ошибки:

"**Serial number not set...**" – серийный номер не установлен или равен недопустимому числу (0xFFFFFFFF).

### **2.22 #serialset<DDDDDDDDDD> (работает только в режиме {bootloader})**

Установка серийного номера Сервисной Платы (СП) в десятичном виде. Команда используется при первой прошивке блока.

Пример ответа:

**Set serial number:2222**

**Current:Serial number is: 2222**

Возможные ошибки:

"**Error parameters:** " – число за пределами допустимого диапазона (не допустимы 0 или больше 4294967294 (0xFFFFFFFE)).

**"Error: decimal number not found"** - число не является десятичным.

### **2.23 #setmactoserial (работает только в режиме {software})**

Установка MAC адреса блока в соответствие с серийным номером Сервисной Платы (СП) по следующему алгоритму:

Серийный номер в шестнадцатеричном формате записывается в три младших разряда MAC адреса. Например, серийный номер 4231214 равен 40902E в шестнадцатеричном формате, МАС адрес будет изменен на XX:XX:XX:40:90:2E, старшие разряды при этом остаются без изменений. Изменения записываются в файл "/cfg/**net.txt**" и применяются после рестарта.

Пример ответа:

**Serial number is: 4231214 MAC address : 00:01:02:1E:28:19 change to: 00:01:02:40:90:2E Reset to apply**

Возможные ошибки:

"**Error parameters:** " – число за пределами допустимого диапазона (не допустимы 0 или больше 4294967294 (0xFFFFFFFE)).

**"Error: decimal number not found"** - число не является десятичным.

### **2.24 #slotstate; #slotstate<NN> (работает только в режиме {software})**

Вывод состояния задачи перепрошивки канальной платы. <NN> номер слота (канала). Формат вывода – номер слота; Тип платы; версия платы; результат последней операции задачи перепрошивки. **#slotstate выводит только код результата последней операции. #slotstate<NN> выводит описание кода.**

**Код типа платы: 01 – CWDM16R; 34 – CWDM10G; 56 – CWDM4GE,** 

**BB – код платы слота находящейся в режиме {bootloader} (версия платы при этом режиме имеет неопределенное значение, не показывает версию).**

Пример ответа **#slotstate**:

**Slot:01 Type:ff V.255 Last state:20 Slot:02 Type:ff V.255 Last state:20 Slot:03 Type:ff V.255 Last state:20 Slot:04 Type:ff V.255 Last state:20 Slot:05 Type:ff V.255 Last state:20 Slot:06 Type:ff V.255 Last state:20 Slot:07 Type:ff V.255 Last state:20 Slot:08 Type:01 V.013 Last state:1 Slot:09 Type:ff V.255 Last state:20 Slot:10 Type:ff V.255 Last state:20 Slot:11 Type:ff V.255 Last state:20 Slot:12 Type:01 V.013 Last state:1 Slot:13 Type:ff V.255 Last state:20 Slot:14 Type:56 V.010 Last state:1 Slot:15 Type:ff V.255 Last state:20 Slot:16 Type:34 V.013 Last state:1**

Пример ответа **#slotstate08**:

**Slot:08 Type:01 V.013 Last state:1-FLASH COMPLETE and RETRY START UNIT** Возможные ошибки:

"**Error number slot(valid values 1-16):** " – неправильный номер слота.

"**Error: number slot not found (valid channel slot 1-16)** " – неправильная запись номера слота.

### **2.25 #slotdefine<TTT><NN> (работает только в режиме {software})**

Установка типа платы при первой прошивке bootloader`a. Тип платы задается с помощью данной команды и запоминается на плате. Выполнить команду необходимо один раз. **Внимание!!!** 

**Установка производится на регулировке, установка неверного типа платы может привести к прошивке не верного ПО и непредсказуемым последствиям.**

Формат ввода:

<TTT> может быть только '**16R', '10G', '4GE'** (3 символа)

**<NN> номер слота (канала) 1-16.**

Пример ответа **#slotstate4GE08**:

**Define complete. Slot:08 Type:01**

#### **2.26 #slotflashall; #slotflash<NN> (работает только в режиме {software})**

Старт задачи перепрошивки платы слота (канала). Команда выводит состояние до запуска перепрошивки - результат последней операции задачи перепрошивки.

**Состояние и результат операции необходимо проверять командой #slotstate (#slotstate<NN>).** Тип платы должен быть уже установлен, иначе установить командой #slodefine<NN>. Формат ввода:

**<NN> номер слота (канала) 1-16.**

Пример ответа **#slotflash08**:

**retry running flash slot. Current state:16-UNIT IN BOOTLOADER Slot:8**

**2.27 #slotboot<NN> (работает только в режиме {software})**

**Вывод платы слота (канала) из рабочего режима в режим {bootloader} Состояние и результат операции необходимо проверять командой #slotstate (#slotstate<NN>). Результатом опреции следует ожидать плату с состоянием типа платы: "BB".**

Пример ответа **#slotfboot08**: **retry running flash slot. Current state:1-FLASH COMPLETE and RETRY START UNIT Slot:8**